### **HP OpenView Select Access**

**Release Notes**

**Software Version: 5.2**

**for HP-UX, Linux, Solaris, and Windows operating systems**

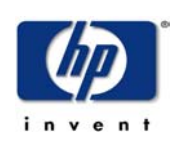

**October, 2003**

© Copyright 2000-2003 Hewlett-Packard Development Company, L.P.

### Legal Notices

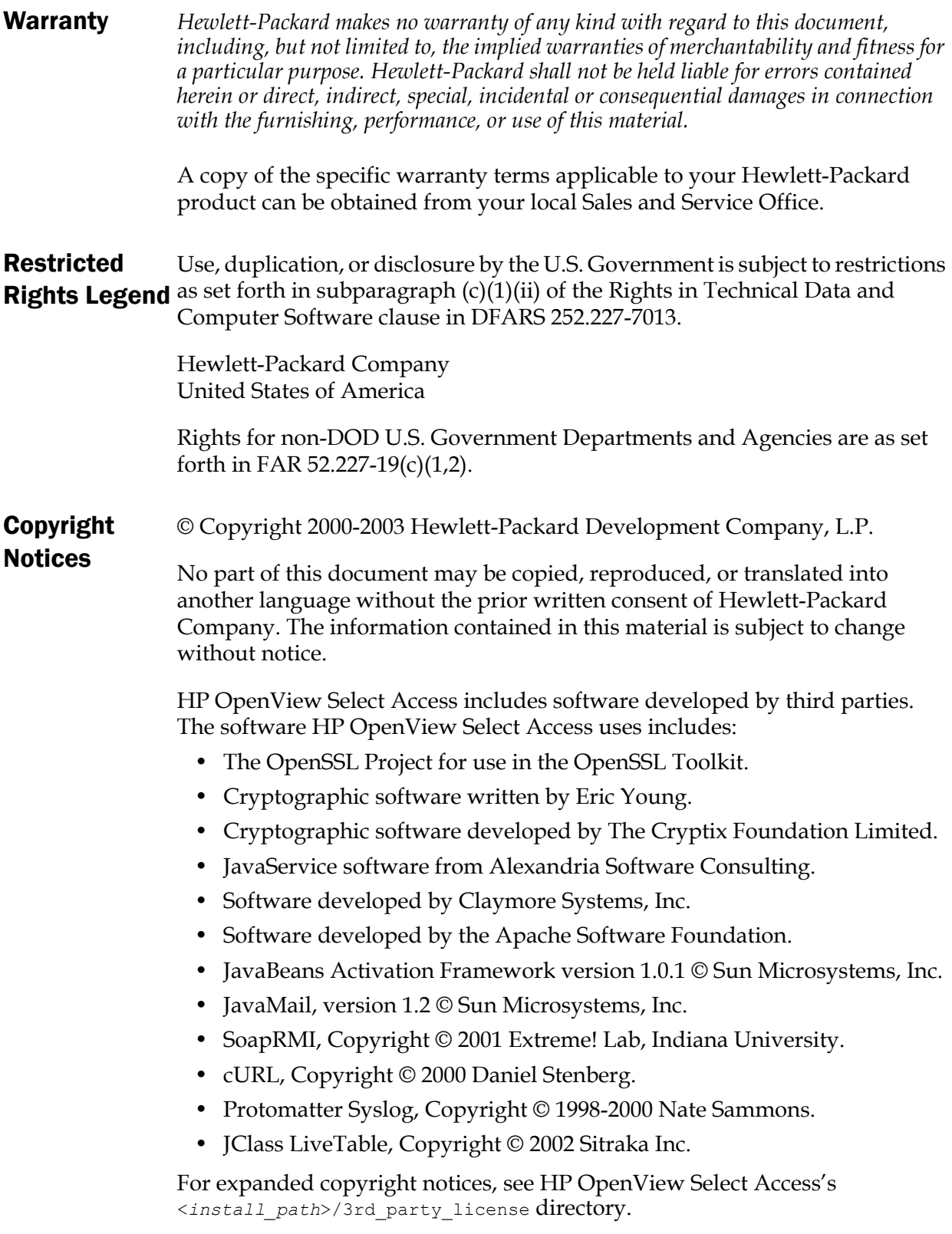

#### **Trademark Notices** • Intel® and Pentium® are registered trademarks of Intel Corporation or its subsidiaries in the United States and other countries.

- Java™ is a US trademark of Sun Microsystems, Inc.
- Linux is a U.S. registered trademark of Linus Torvalds.
- Microsoft®, Windows®, and Windows NT® are U.S. registered trademarks of Microsoft Corporation.
- Oracle® is a registered US trademark of Oracle Corporation, Redwood City, California.
- UNIX<sup>®</sup> is a registered trademark of The Open Group.

### Support

Please visit the HP OpenView Select Access web site at:

<http://www.openview.hp.com/products/select/index.html>

There you will find contact information and details about the products, services, and support that HP OpenView offers.

You can go directly to the HP OpenView support web site at:

<http://support.openview.hp.com/>

The support site includes:

- Downloadable documentation
- Troubleshooting information
- Patches and updates
- Problem reporting
- Training information
- Support program information

### Contents

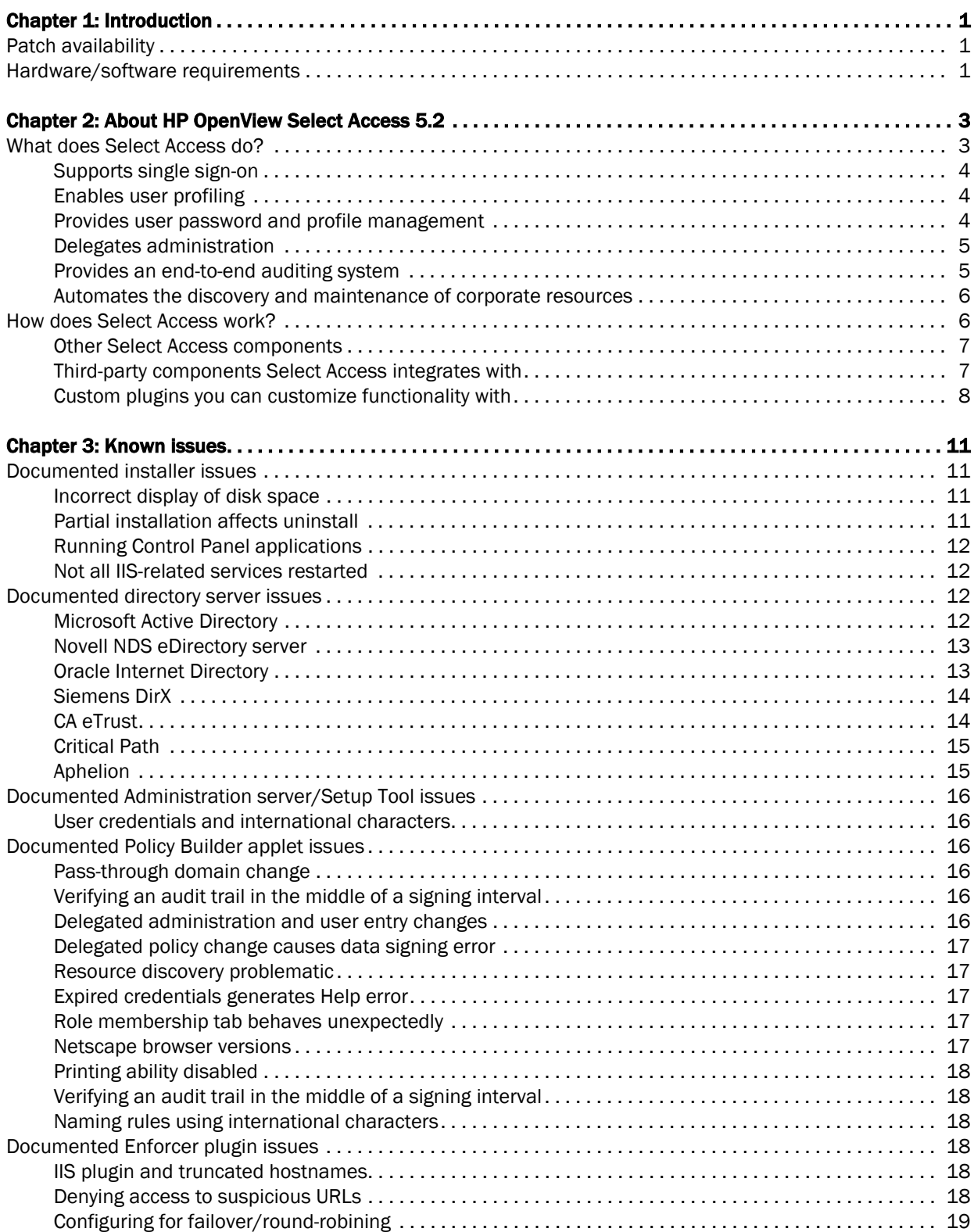

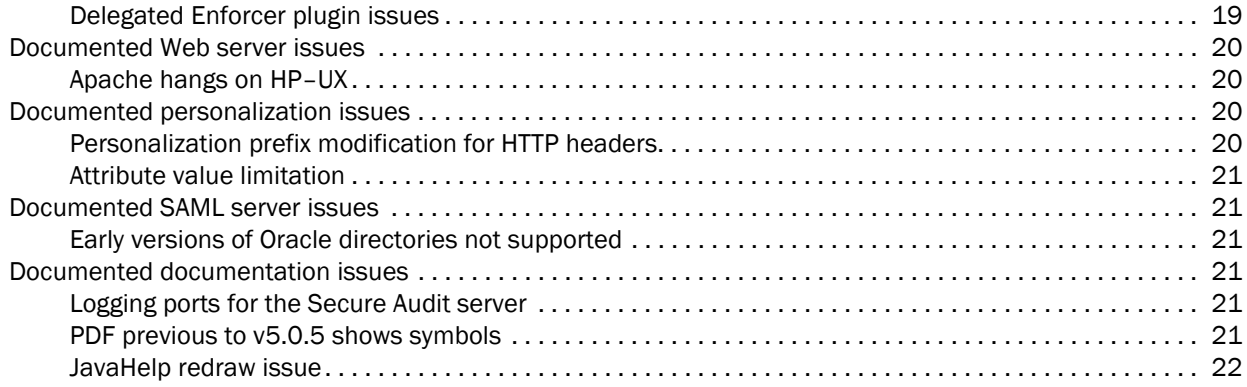

## <span id="page-6-0"></span>Chapter 1 Introduction

**1**

**Important**: Read these Release Notes carefully before installing HP OpenView Select Access. See the *HP OpenView Select Access v5.2 Installation Guide* for preinstallation requirements and instructions on installing Select Access.

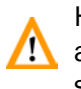

HP OpenView Select Access 5.2 is intended exclusively for customers who **All are new to Select Access. Due to certain backward compatability issues, it** should under no circumstances be installed on top of a previous release of Select Access.

This document specifies known issues in version 5.2 of the HP OpenView Select Access product. The information in this document supersedes information in the rest of the Select Access documentation set. These notes may provide corrections or clarifications to the documentation.

### <span id="page-6-1"></span>Patch availability

Occasionally patches to the Select Access software are made to provide fixes between releases. If you have any problems when using HP OpenView Select Access v5.2:

- 1. Go to <u>http://support.openview.hp.com/</u> page.
- 2. Follow the instructions there to check whether there are any patches available for HP OpenView Select Access v5.2. There may be a solution for your problem.

### <span id="page-6-2"></span>Hardware/software requirements

For the hardware, software, and third-party requirements, see *System requirements* on page 11 of the *HP OpenView Select Access v5.2 Installation Guide*.

### | Chapter 1 Introduction

# **2**

### <span id="page-8-0"></span>Chapter 2

### About HP OpenView Select Access 5.2

HP OpenView Select Access is a centralized access management system that provides you with a unified approach to defining authorization policies and securely managing role-based access to online resources. It uses a collection of components that integrate with your network, to give you and your partners the ability capitalize on the potential of extranets, intranets and portals. These components, along with the access policies you set, offer your Web and wireless users a seamless user experience by connecting them to dispersed resources and applications.

HP OpenView Select Access 5.2 is intended exclusively for customers who are new to Select Access. Due to certain backward compatability issues, it should under no circumstances be installed on top of a previous release of Select Access.

### <span id="page-8-1"></span>What does Select Access do?

Several features of Select Access extend its functionality beyond that of a simple authorization administration tool. It is a complete access management system, offering you a set of features to support your online relationships with your users and your content partners:

- *Supports single sign-on*
- *Enables user profiling*
- *Provides user password and profile management*
- *Delegates administration*
- *Provides an end-to-end auditing system*
- *Automates the discovery and maintenance of corporate resources*

Together, this extended functionality provides a simplified experience for both the end user and those responsible for managing the user's experience.

<span id="page-9-2"></span><span id="page-9-1"></span><span id="page-9-0"></span>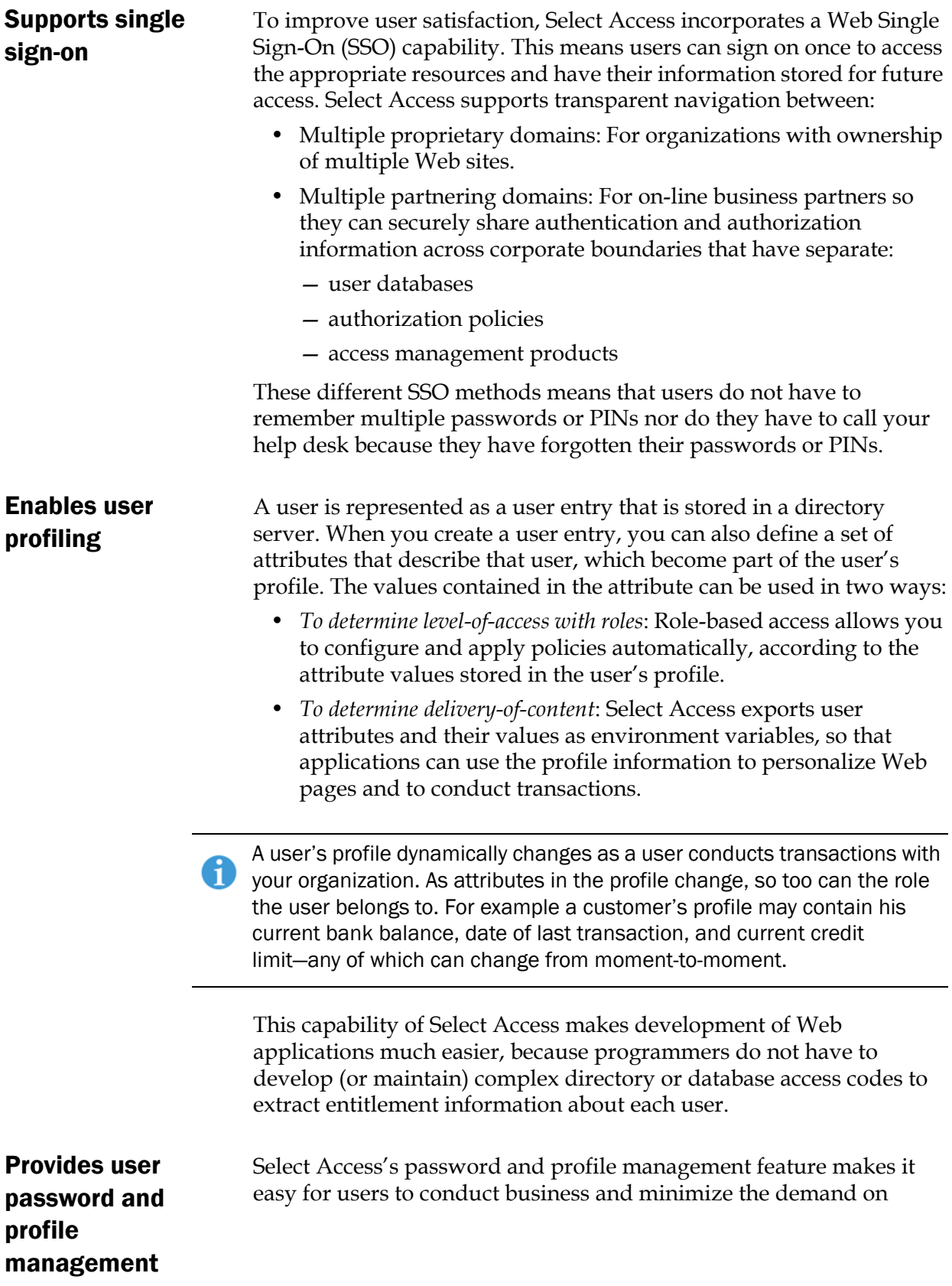

<span id="page-10-1"></span><span id="page-10-0"></span>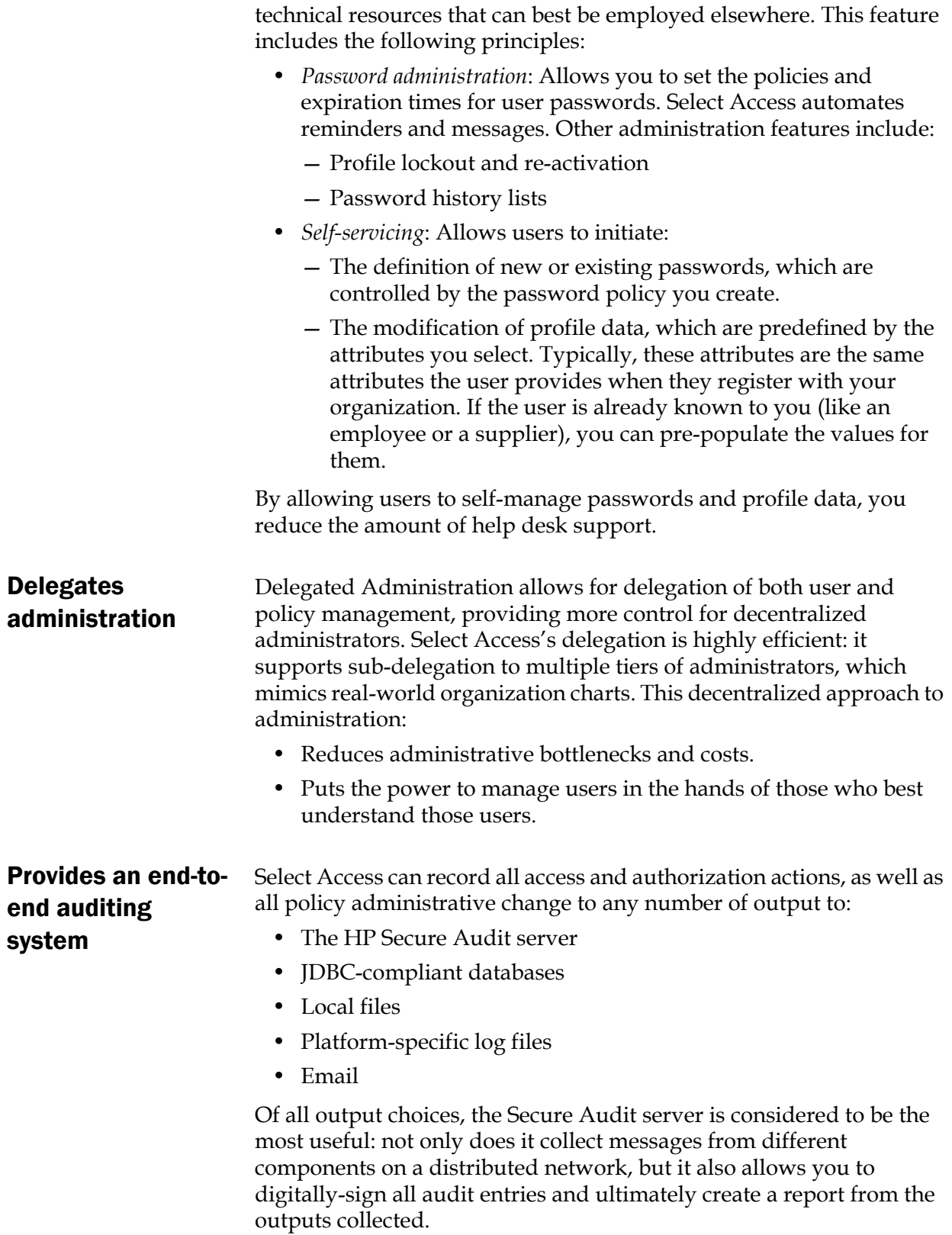

### <span id="page-11-0"></span>Automates the discovery and maintenance of corporate resources

In order to define and enforce authorization, Select Access must be aware of all the resources on your network, as well as the users who want to access them. Select Access uses the directory server as the central repository for policy data, of which the resource listing is part of. You can deploy special HTTP/HTTPS-specific plugins to automatically scan any given network, thereby enumerating available services and resources. As services and resources are enumerated by the plugin, it adds them hierarchically in the Policy Builder's Policy Matrix. Unlike other products that require manual data input (where a simple typing error can put the security of resources at risk) Select Access saves administrators' time and improves accuracy.

### <span id="page-11-1"></span>How does Select Access work?

Select Access delivers the core of its authorization and authentication functionality with the following technical components:

- Policy Builder: Allows full or delegated administrators to define the authentication methods and authorization policies with an easy-to-use administration grid.
- Policy Validator: Serves the access decision to the Enforcer plugin after it accepts and evaluates the user's access request with the policy information retrieved from the directory server that holds your Policy Store.
- Policy Enforcer plugin: Acts as the agent for Select Access on the Web/application server. The Enforcer plugin enforces the outcome of the access request that has been evaluated by the Policy Validator.
- SAML server: Handles the logistics of transferring users between your and your partners' sites.

These core components make for a sophisticated and consistent architecture that easily adapts to any existing network infrastructure. Primarily XML and Java-based, you can readily extend Select Access to meet the needs of future security requirements.

### The authentication process

Select Access's authentication and authorization of Web-based or wireless users takes place within a small number of basic steps. Select Access components communicate with XML documents known as queries and responses. XML offers Select Access complete flexibility for data transmission and integration into existing and future applications, whether Web or non-Web based. Select Access's authentication and authorization process follows these steps:

- 1. A user makes a request to access a resource.
- 2. The Enforcer plugin passes details of the request to the Policy Validator, including any authentication information provided.

<span id="page-12-0"></span>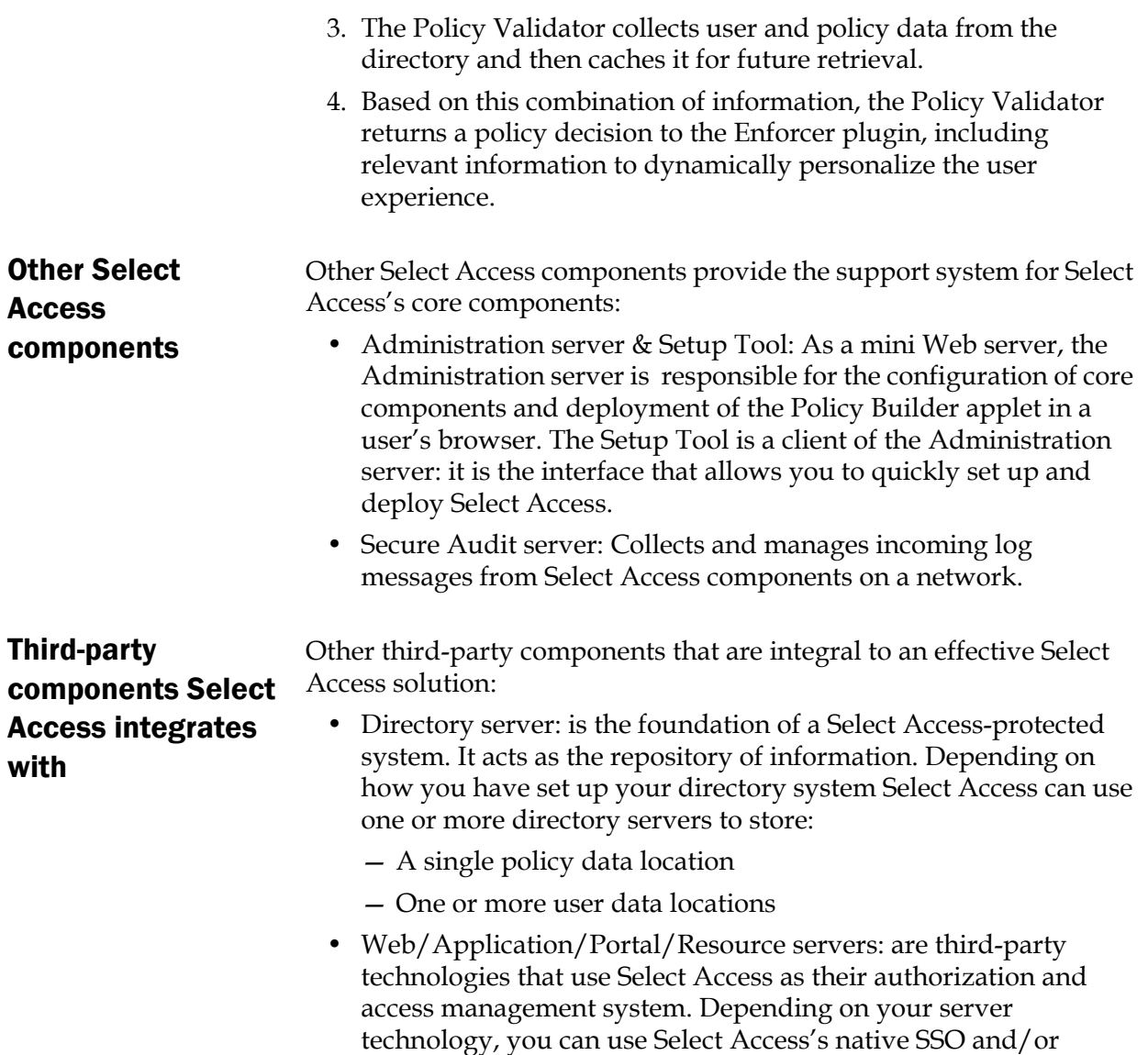

alternative for a more robust solution.

<span id="page-12-1"></span>personalization solution rather than use the server's built-in

Figure 1 illustrates how Select Access and third-party components interact with each other.

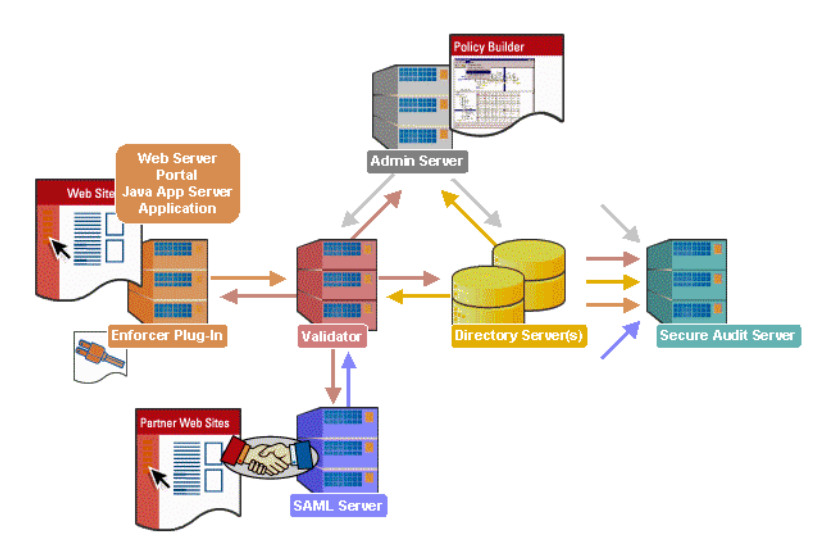

Figure 1: Select Access system architecture

### <span id="page-13-0"></span>Custom plugins you can customize functionality with

To more efficiently capture your organization's business logic, you can use Select Access's APIs to build custom plugins. Plugins that you can customize functionality with include:

- Authentication plugins: A custom Policy Builder authentication plugin allows you to tailor which kinds of authentication methods are available to better meet the needs of your organization. A Policy Builder authentication method plugin allows administrators to use and configure the authentication server for this method via a dialog box. Like the decision point plugin, this dialog box is known as a property editor, that allows security administrators to configure it.
- Decision point plugins: A custom Rule Builder decision point plugin allows you to tailor how rules are built to better meet the needs of your organization. A Rule Builder decision point plugin allows administrators to use and configure the criteria for the decision point via:
	- The icons that display that decision point on both the toolbar and the rule tree.
	- The dialog box, known as a property editor, that allows security administrators to configure it.
- Policy Validator decider plugins: The Validator-specific counterpart of a decision point plugin, the decider plugin allows you to capture the evaluation logic for your custom decision point (described above), so that the Policy Validator can evaluate users based on the information it collects.
- Resource discovery plugins: These plugins allow you to customize how resources are scanned on your network.
- Enforcer plugins: A new Enforcer plugin allows you to customize the backend application logic by enforcing the decision Policy Validator returns to the Enforcer plugin's query.
- Additional Web/Application/Portal/Resource server specific plugins: These plugins can be included to handle specific integration details between the third-party technology and Select Access. For example, the Domino server requires a site\_data plugin if you need to transfer site data between Select Access and Domino.

### | Chapter 2 About HP OpenView Select Access 5.2

## <span id="page-16-0"></span>Chapter 3 Known issues

HP OpenView Select Access 5.2 shipped with the following known issues. These issues are categorized by topic:

- *[Documented installer issues](#page-16-1)* on page 11
- *[Documented directory server issues](#page-17-2)* on page 12
- *[Documented Administration server/Setup Tool issues](#page-21-0)* on page 16
- *[Documented Policy Builder applet issues](#page-21-2)* on page 16
- *[Documented Enforcer plugin issues](#page-23-3)* on page 18
- *[Documented Web server issues](#page-25-0)* on page 20
- *[Documented personalization issues](#page-25-2)* on page 20
- *[Documented SAML server issues](#page-26-1)* on page 21
- *[Documented documentation issues](#page-26-3)* on page 21

### <span id="page-16-1"></span>Documented installer issues

HP has documented and is aware of the following issues with Select Access's installer.

<span id="page-16-3"></span><span id="page-16-2"></span>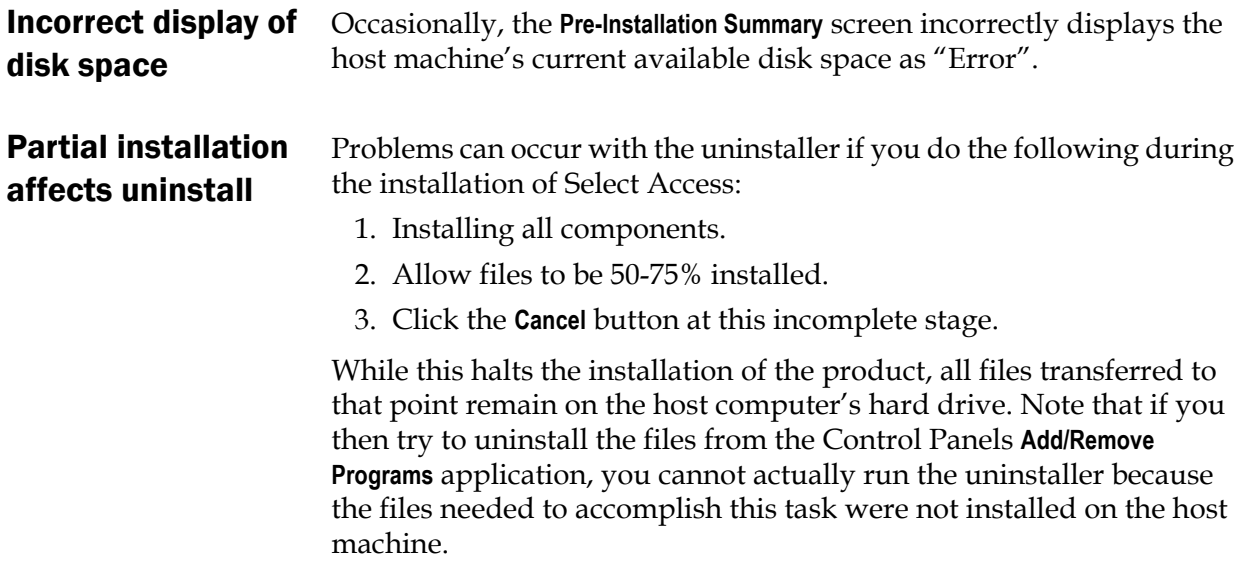

<span id="page-17-3"></span><span id="page-17-2"></span><span id="page-17-1"></span><span id="page-17-0"></span>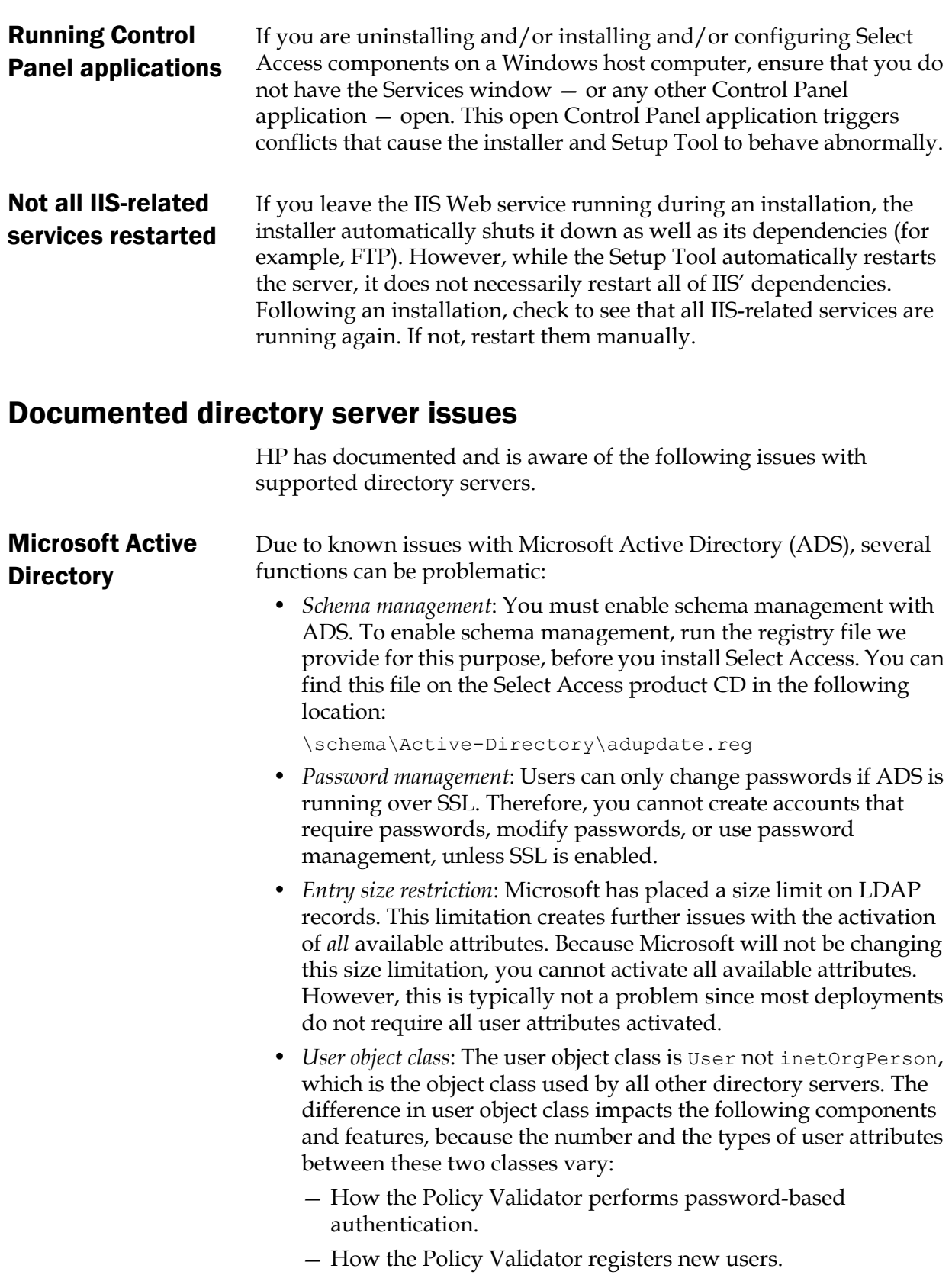

— Password management of users.

<span id="page-18-1"></span><span id="page-18-0"></span>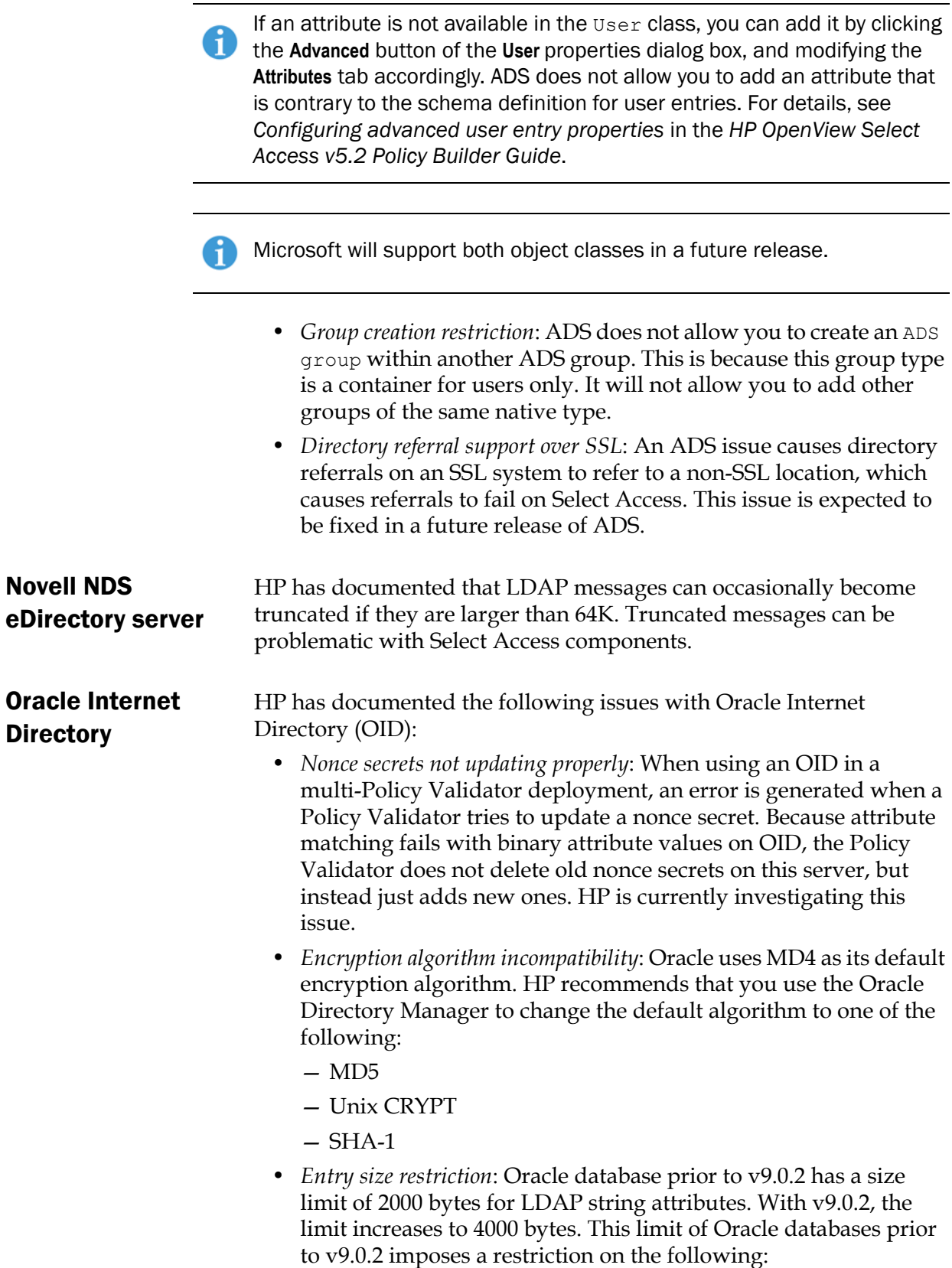

i

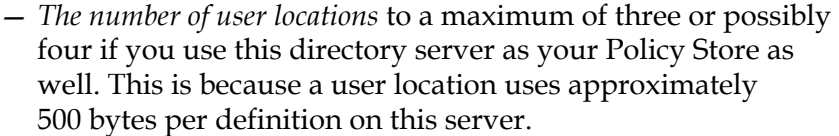

If you intend to install and configure a SAML server, note that the length of the nxXml attribute value exceeds the limit of 2000 bytes with v9.0.2.

> If you need to increase the number of user locations to a maximum of seven or possibly eight, upgrade to v.9.0.2. If you need to increase the number of user locations further, move your Policy Store to a non-Oracle server as well.

Oracle intends to support a larger byte size limit with its Oracle database v10i.

<span id="page-19-1"></span><span id="page-19-0"></span>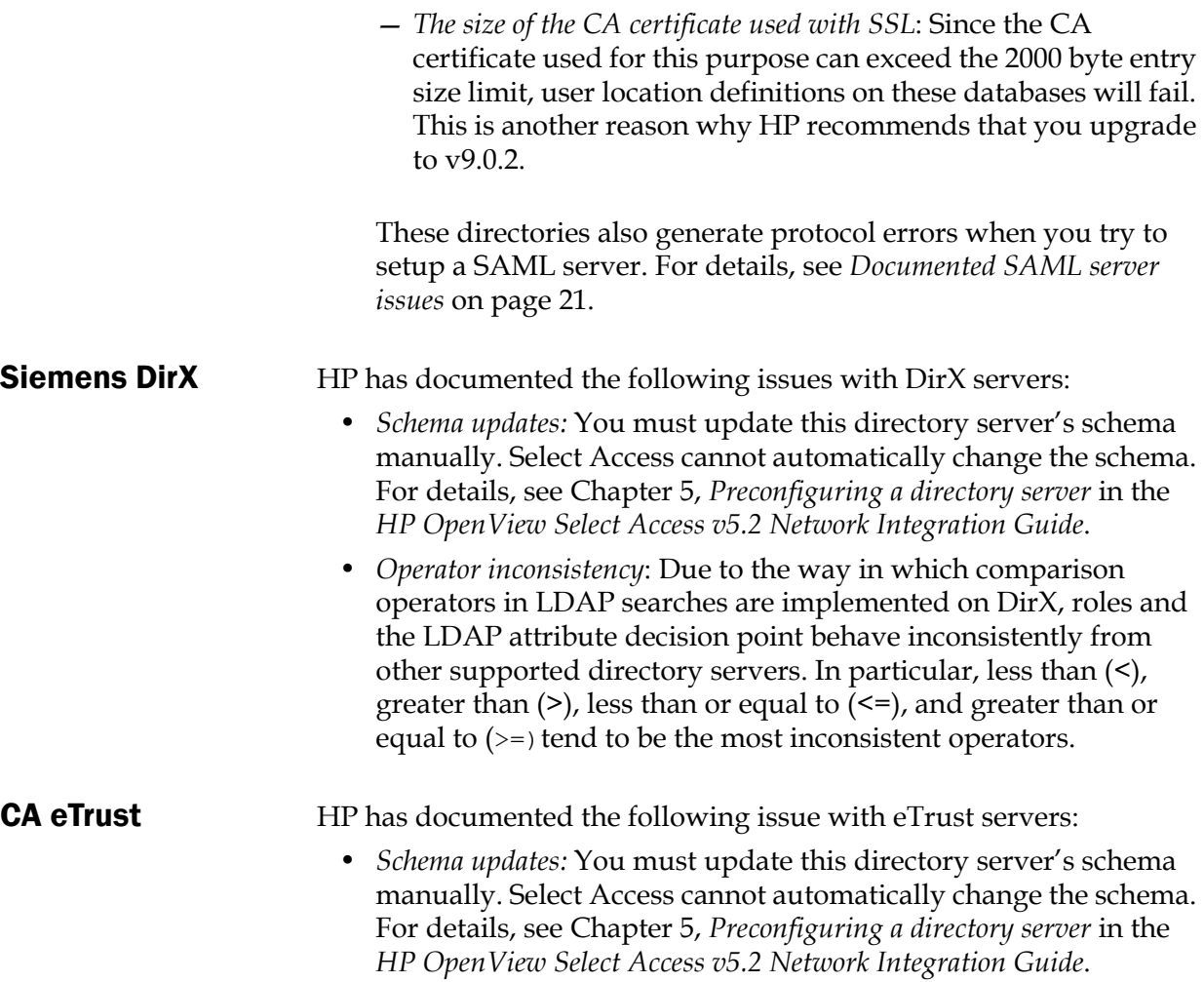

### <span id="page-20-0"></span>**Critical Path** HP has documented the following schema issues with Critical Path (CP) v4.x servers:

- *Schema updates:* For both the 4.0 and 4.1 versions of this directory, you must update this directory server's schema manually. You can only do this by using files from the Select Access's product CD, rather than from Select Access's installation folder (which is <*install\_path*>/schema/Critical-Path/Cp4.x/ by default). For details, see Chapter 5, *Preconfiguring a directory server* in the *HP OpenView Select Access v5.2 Network Integration Guide*.
- *Operator inconsistency*: Due to the way in which comparison operators in LDAP searches are implemented on CP, roles and the LDAP attribute decision point behave inconsistently from other supported directory servers. In particular, less than (<), greater than (>), less than or equal to (<=), and greater than or equal to  $(\geq)$  tend to be the most inconsistent operators.
- *Index node values*: A misconfigured CP property can cause the Policy Builder to throw an exception. Policy Builder throws an exception because the index node value is too low. For details, see *To set the correct maximum CP index node value when necessary* below.

### To set the correct maximum CP index node value when necessary

- 1. Open the following file in a text editor of your choice: *<CP\_install\_path>*/ds.properties
- 2. Look for the following parameter and ensure that it has the corresponding value:

directory.indexNodeMax=524288

If this parameter does not exist, ensure you add it.

 3. Restart your directory server to ensure it uses the new parameter value.

<span id="page-20-1"></span>**Aphelion** If you use an Aphelion directory server (non-SSL), and you enable data signing in the Administration server's configuration using your own imported certificate that includes an email address in it, the XML for that setting is not recorded to the Policy Store properly. This prevents the Policy Validator from starting up.

> If you must use an Aphelion directory server and also require data signing, you can circumvent this issue by:

- Allowing Select Access to handle its own data signing certificates.
- Use this certificate but delete the email address from it.

### <span id="page-21-0"></span>Documented Administration server/Setup Tool issues

HP has documented and is aware of the following issue with the Administration server.

### <span id="page-21-1"></span>User credentials and international characters

After configuring the Administration server's login credentials with international characters in Setup Tool, you are warned that the user name and password you entered when configuring the remaining Select Access components do not match. However, if you return to the Administration server's configuration screens and re-enter the same credentials, credential verification does not generate a warning. This inconsistent treatment of credential verification is likely attributable to the manner in which international characters are being set in the Administrator's cookie. HP recommends that you avoid using international characters when configuring the Administration server's login credentials.

This issue is limited to the Administration server/Setup Tool only. Delegated administrators can have user credentials that include international characters.

### <span id="page-21-2"></span>Documented Policy Builder applet issues

HP has documented and is aware of the following issues with the Policy Builder applet.

<span id="page-21-5"></span><span id="page-21-4"></span><span id="page-21-3"></span>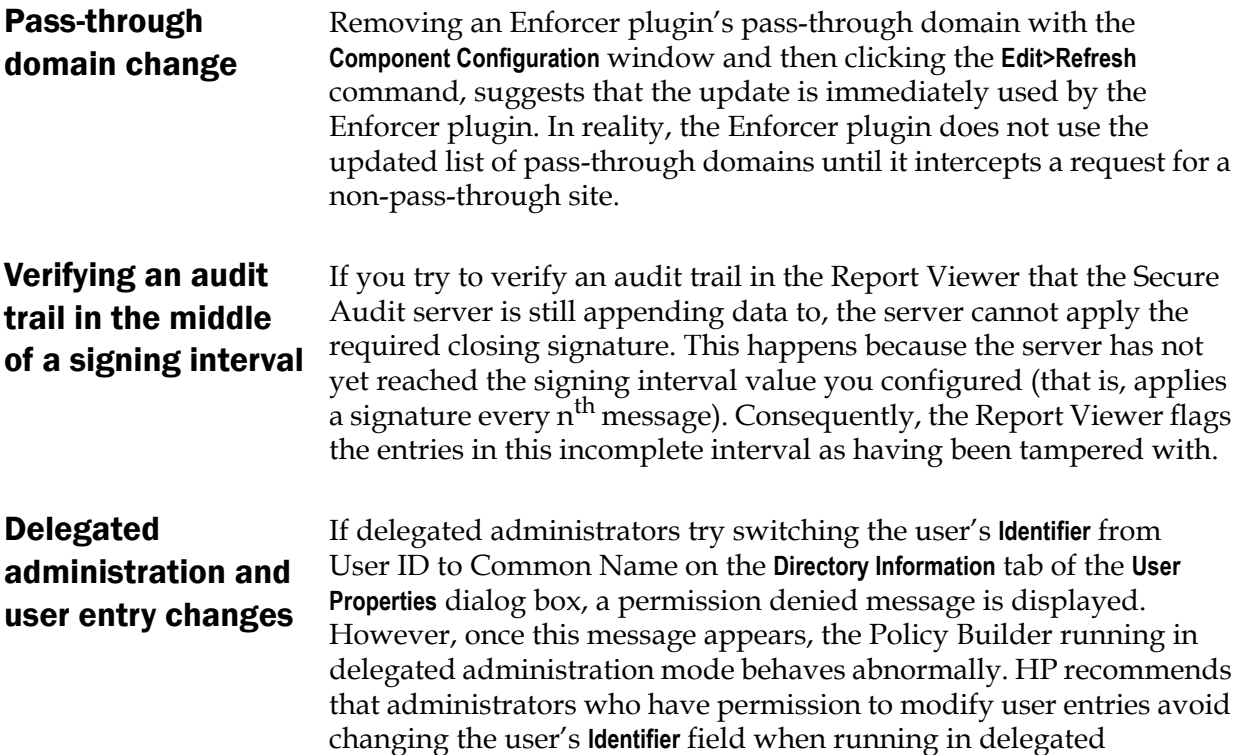

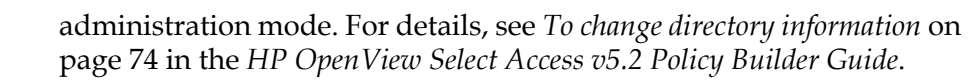

### <span id="page-22-0"></span>Delegated policy change causes data signing error

Data signing fails in the following situation:

- 1. If you are running the Policy Builder in delegated administration mode.
- 2. The Administration server is hosted on Solaris computer.
- 3. The Administration server's host computer is connected to an Aphelion directory server.
- 4. A delegated administrator makes a policy change against a specific resource.

This failure occurs because delegated administrators cannot flush the cache immediately after making a change in delegated administration mode. Consequently, if the user tries to access a resource before the Policy Builder automatically flushes the Policy Validator cache, a data signature failure occurs.

<span id="page-22-1"></span>Resource discovery problematic Depending on the configuration of your Web server, the resource plugin's resource lists can be unreliable if you specify a directory to start scanning from. For example, if Web server either does not specify a start page, or does not permit virtual directory listings, the plugin cannot accurately detect all files in the starting folder.

<span id="page-22-2"></span>Expired credentials generates Help error Allowing your credentials to expire in the Policy Builder generates an error when you try to launch the online help after having logged on a second time. If this occurs, HP recommends that you end your Policy Builder session, flush your Java cache, and start a new administration session.

<span id="page-22-3"></span>Role membership tab behaves unexpectedly If you display the **Role Properties** dialog box and click on the **Membership** tab, the **Search** dialog box appears instead of displaying the members. This issue is limited to Select Access deployments where the user location for the role is in the same directory server area as the policy data location.

<span id="page-22-4"></span>Netscape browser versions You can run the Policy Builder in Netscape v6.x and Internet Explorer browsers. Certain versions of Netscape have cookie vulnerabilities. Therefore, HP recommends the following:

- On Windows, use Netscape v6.2.2.
- On Solaris, use Netscape v6.2.3.

Additionally, data imported into the Audit Report Viewer does not display correctly in Netscape browsers running on Solaris platforms.

<span id="page-23-1"></span><span id="page-23-0"></span>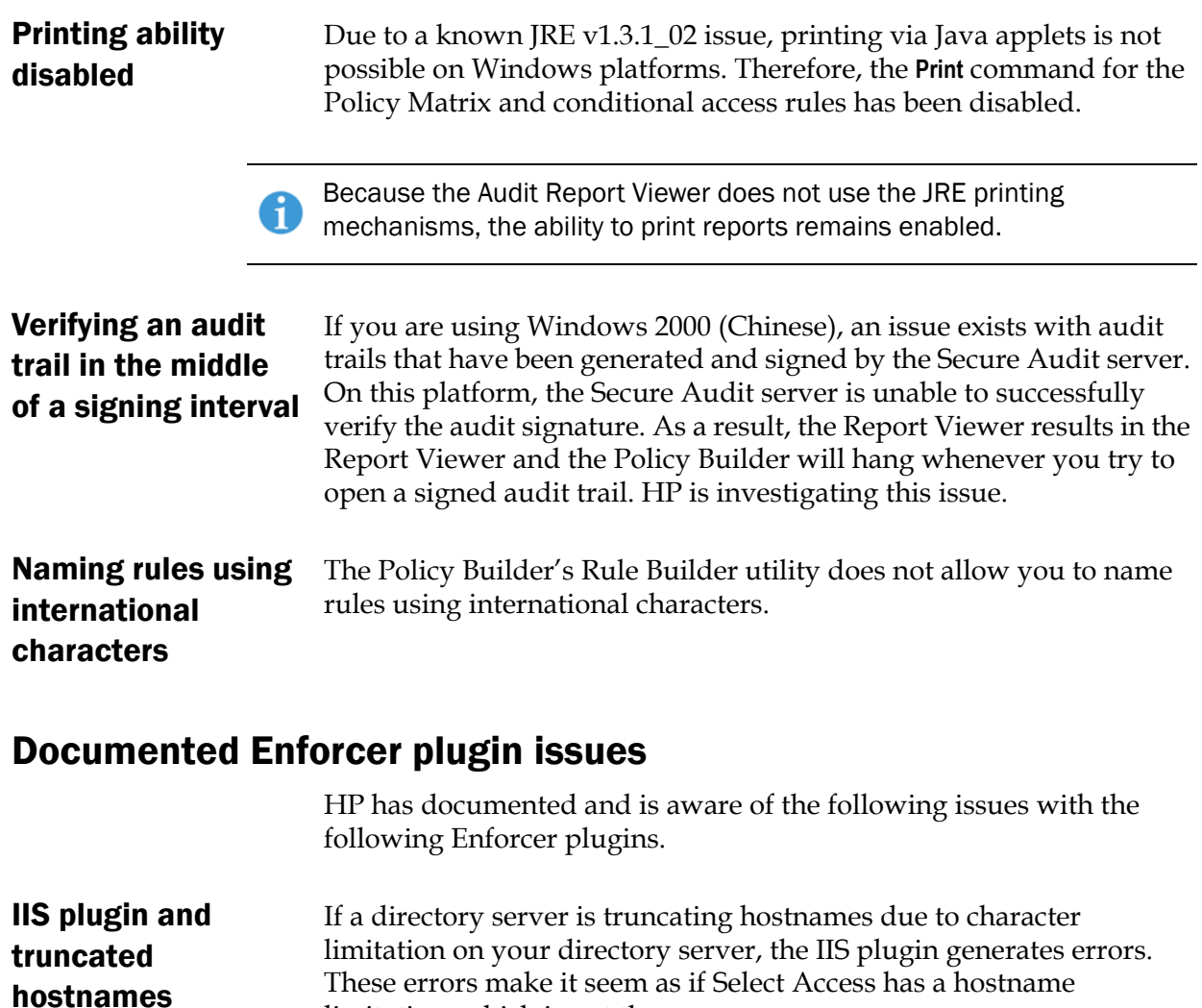

<span id="page-23-5"></span><span id="page-23-4"></span><span id="page-23-3"></span><span id="page-23-2"></span>Denying access to suspicious URLs The Enforcer plugin considers the following URLs as suspicious:

limitation, which is not the case.

- If the path requested by a user contains the substrings "/..", "/./", or "//".
- If the path requested by a user looks like an 8.3 truncation (for example, certain HTML editors truncate abcdefghijklmnop.html to abcdef~1.htm).

The only time the Enforcer plugin does not consider a URL with a tilde  $(\sim)$ H. character as suspicious, is when the tilde is the first character position. For example:

<*protocol*>://<*URL\_path*>/~myhomepage.

In these cases, the Enforcer plugin denies access immediately. In the latter case, because of the dangers associated with 8.3 filename remapping.

<span id="page-24-1"></span><span id="page-24-0"></span>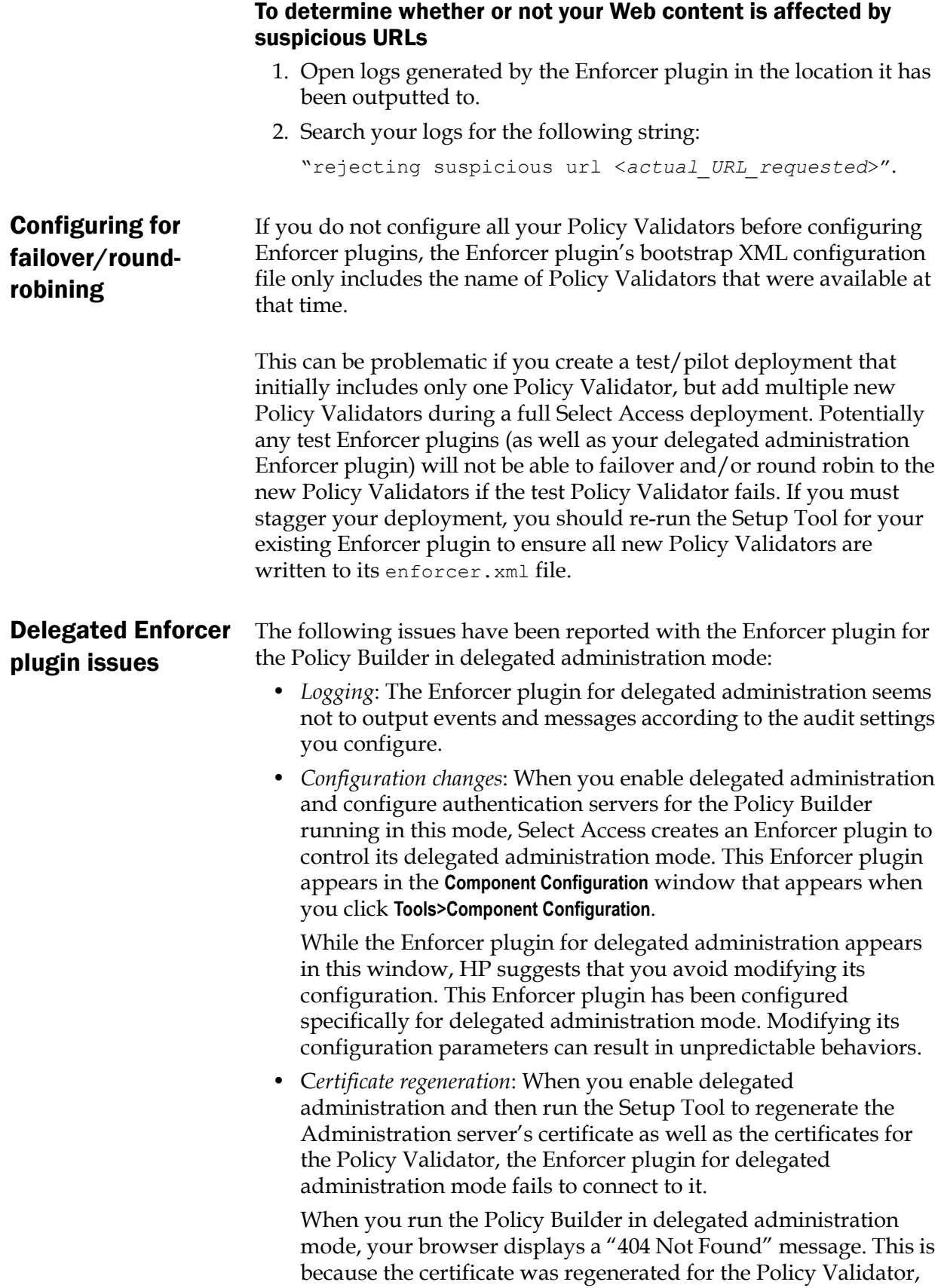

but not the Enforcer plugin for the Policy Builder in delegated administration mode. To solve this problem you can disable delegated administration mode and then re-enable it in the Policy Builder in full administration mode.

### <span id="page-25-0"></span>Documented Web server issues

HP has documented and is aware of the following issues with the following Web server.

<span id="page-25-1"></span>Apache hangs on HP–UX Before configuring Select Access's Apache Enforcer plugin, HP recommends that you recompile Apache Web server modules with the -Bsymbolic option. This procedure is described in *To build Apache on HP-UX* below. Otherwise, the Apache Enforcer plugin will have symbols that conflict with the Web server that causes it to hang suddenly without any error messages or exceptions.

### To build Apache on HP-UX

- 1. Prepare an Apache build as usual. Typically, this requires that you:
	- a. Obtain the packages (for example, apache, mod ssl, mm, openssl).
	- b. Configure and build openssl.
	- c. Configure and build mod\_ssl, which applies a required patch to the Apache source. Run Configure.
- 2. Change to the Apache distribution directory, and open the following file in a text editor of your choice:

#### src/Configure

- 3. Locate the entry that sets LDFLAGS\_SHLIB value for HP–UX systems:
	- In 1.3.19 it is line 1312
	- In 1.3.22 it is line 1341
- 4. Change the value from -b to -b -Bsymbolic.
- 5. Run Configure by running sh ./config.status.
- 6. Build Apache with either the make or make install command.

### <span id="page-25-2"></span>Documented personalization issues

HP has documented and is aware of the following issues with personalization.

### <span id="page-25-3"></span>Personalization prefix modification for HTTP headers

To maintain security for Select Access's implementation of personalization, Enforcer plugins export personalization attributes as variables that are prefixed with HTTP\_SA.

With this prefix, the Apache Enforcer plugin and Sun ONE Enforcer plugins can check HTTP requests to see if they have been forged to inject personalization settings. If an Enforcer plugin determines that an HTTP header has been forged, it automatically denies the request.

Because IIS cannot detect attempts to inject personalization settings, you should use the COM interface to access personalization attributes in a security-sensitive way. The COM interface is not susceptible to fraudulent header injections.

For details on how to access and decode personalization variables as well as how to use the COM interface, see Chapter 7, *Using Select Access personalization information*, in the *HP OpenView Select Access v5.2 Network Integration Guide*.

<span id="page-26-0"></span>Attribute value limitation You cannot use binary attribute values with attribute names you have activated for personalization. The only attributes that are supported are simple string attributes.

### <span id="page-26-1"></span>Documented SAML server issues

HP has documented and is aware of the following issues with the SAML server.

<span id="page-26-2"></span>Early versions of Oracle directories not supported If you are using Oracle with a SAML server, Select Access only supports Oracle directory servers that are version 9.0.2 or later. Previous versions have an entry size limit of 2000 bytes. Because this limit is insufficient for SAML servers, the Setup Tool displays a error message when you click the **Finish** button. For other incompatibilities caused by these version of Oracle, see *[Oracle Internet Directory](#page-18-1)* on [page 13.](#page-18-1)

### <span id="page-26-3"></span>Documented documentation issues

<span id="page-26-5"></span><span id="page-26-4"></span>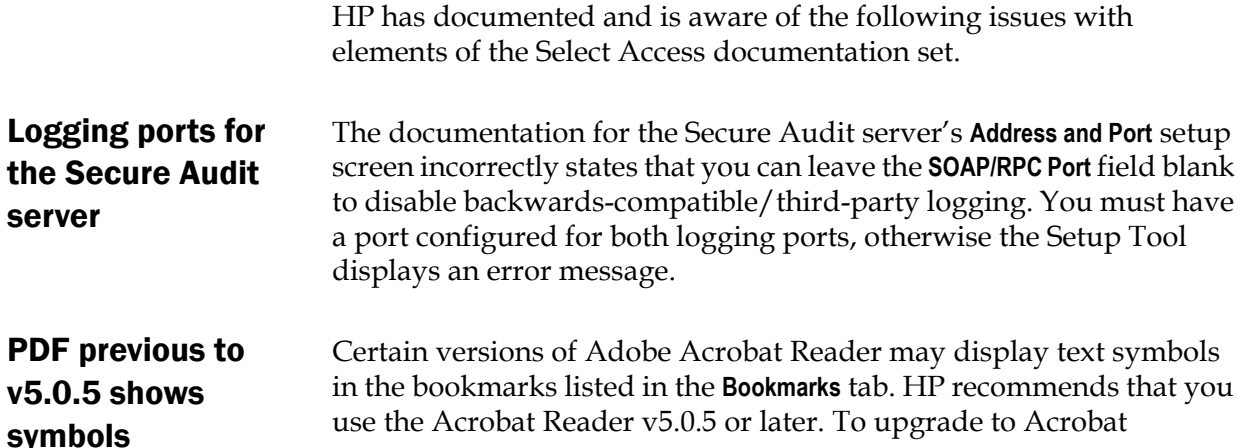

[Reader v5.0.5, download the new reader from the following page:](http://www.adobe.com/products/acrobat/readermain.html)  http://www.adobe.com/products/acrobat/readermain.html.

<span id="page-27-0"></span>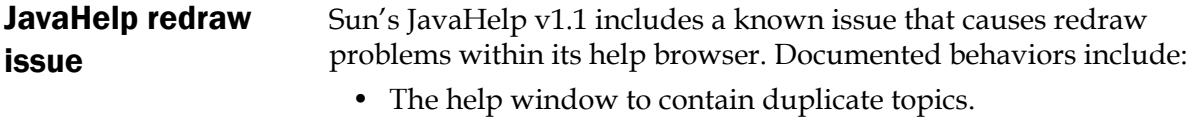

• The help window to split content so paragraphs not exactly align.